## WORK FLOW CHART FOR COLLEGE/INSTITUTIONS

1. College/Institution will create their profile by the sign up. There having two different link for the Govt college & Pvt. College.

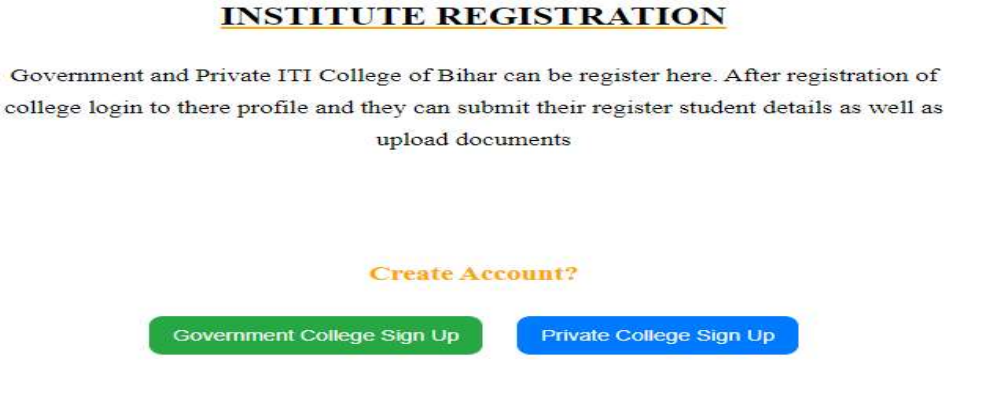

- 2. According to the sign up page, college will fill all the data into the sign up pages.
- 3. There is an option to upload the self declaration format to upload documents, form there they can get the format & prepare on their letter head with authorized sign.

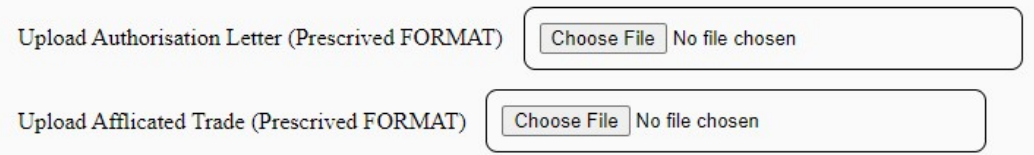

- 4. After completion of the sign up, you will get the popup message that, you sign up page submitted successful or not.
- 5. If successfully submitted, then you have to wait for the approval of Nodal admin, to make login credentials approval.
- 6. Once its get approved by the Nodal admin, you will get a mail that your account has been approved, then you will be able to login to your profile.

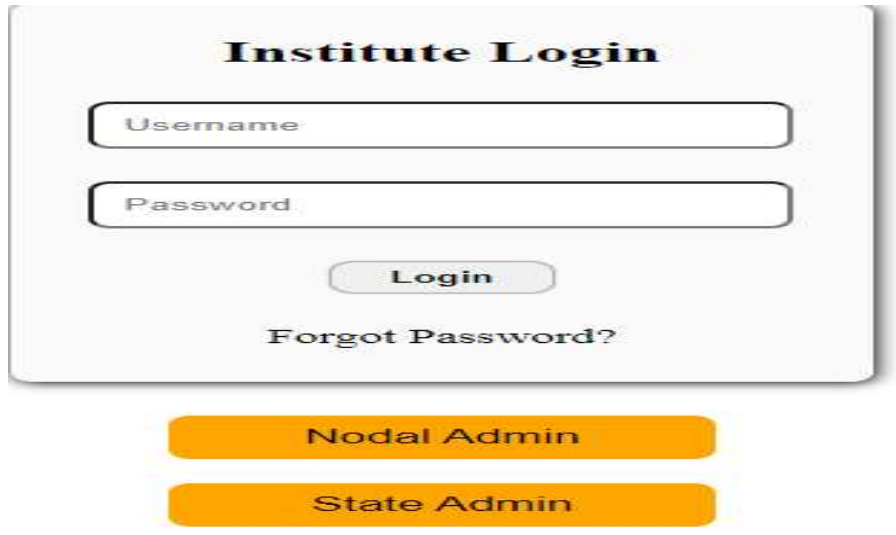

## Students Data filling Instruction

- 1. College can login their profile by their login credentials.
- 2. Here you will get the options to upload the details of students application. From here you

have to fill the form & upload the documents, one by one.

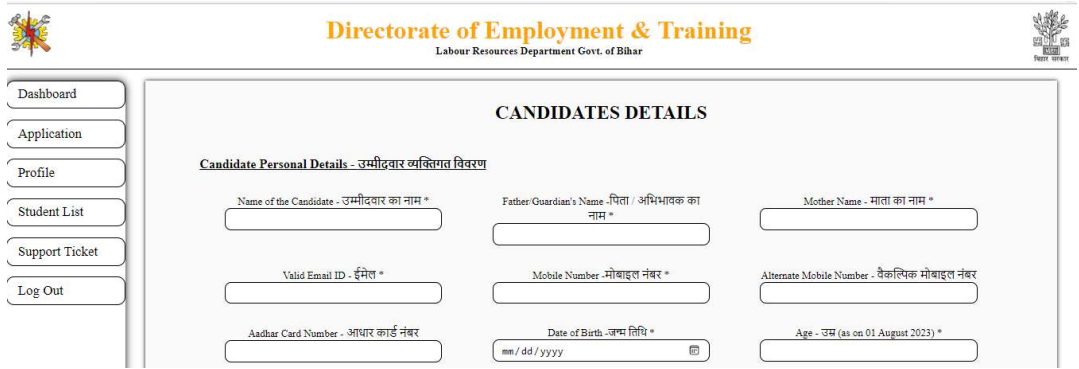

- 3. After successful submission of the students data, you will see the details into students details options.
- 4. These all students data will be forwarded to the nodal admin, from there they will approve your uploaded students details.
- 5. After approval, you can see the details that how much students details has been approved or rejected.
- 6. For the rejected students data , you have again make correction or upload the required informations.
- 7. For make the corrections, you have to raise the ticket from the support ticket options, then you will get the options to edit the students profile.

## State Admin / Nodal Admin Login Credentials

1. There is an defferent link to login their profile.

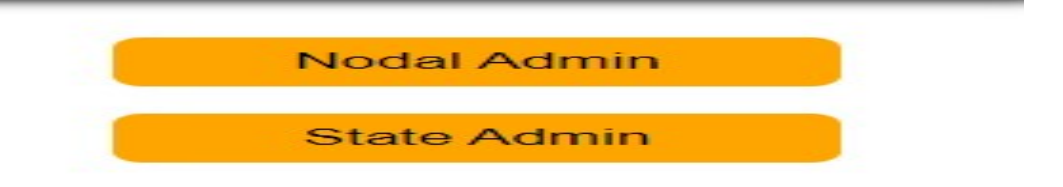

- 2. By this link, nodal can login their profile, their credentials has been created by admin.
- 3. Admin will share the login credentials, after login you can change your password, and required details which are permissible.